# **Invoice series**

By the term "**Invoice Series**" we mean a set of invoices, each of which receives a number that **uniquely identifies** it.

You can manage Invoice Series on the [Accounting Management](https://docs.medisign.com/manual/accounting/management) page. It is accessible from the Menu → Accounting → Management

## **Default setup**

MediSign comes with three types of invoices:

- **Standard Invoices** for electronic invoicing.
- Invoices that are **reissues** of Invoices that have already been issued in the recent past in another way (eg manuscripts).
- **Test Invoices** for training in the use of the application (unsuitable for tax use).

When you start using MediSign, the only Invoice Series that is enabled (in use) is the "Test Invoices".

Thus, on the Accounting Management page you will find the following configuration:

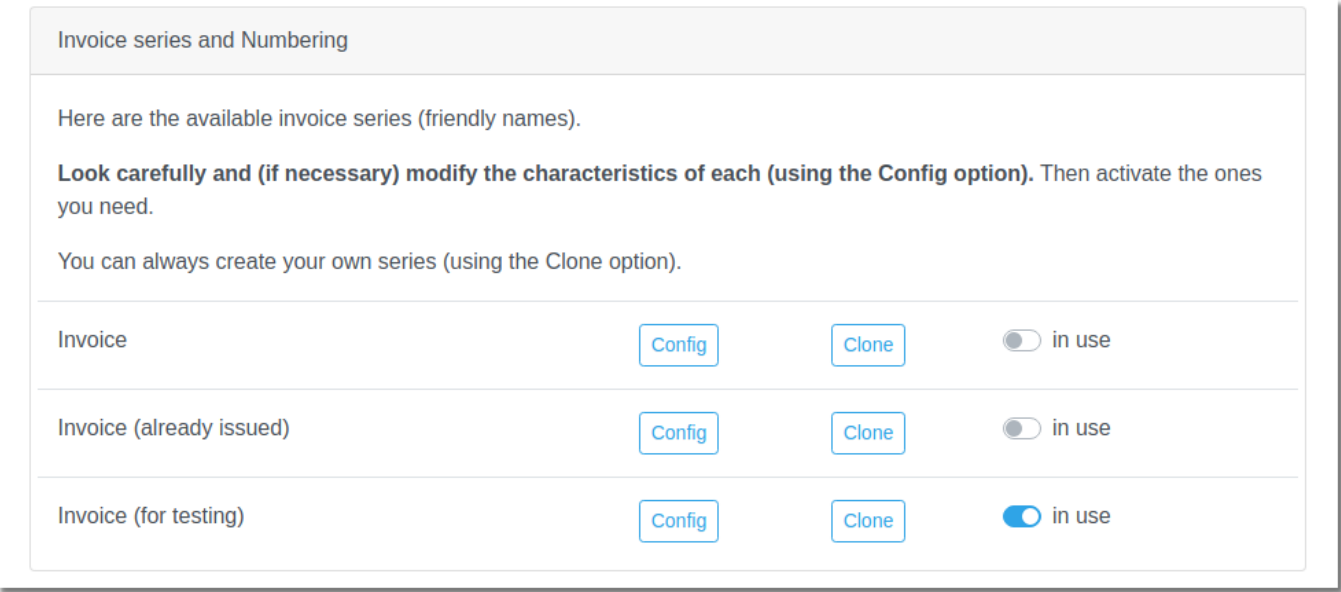

See below the necessary changes.

## **Required settings**

The first Series ("Invoice") is always required in production use. Click "Config" and make the desired changes, as shown below

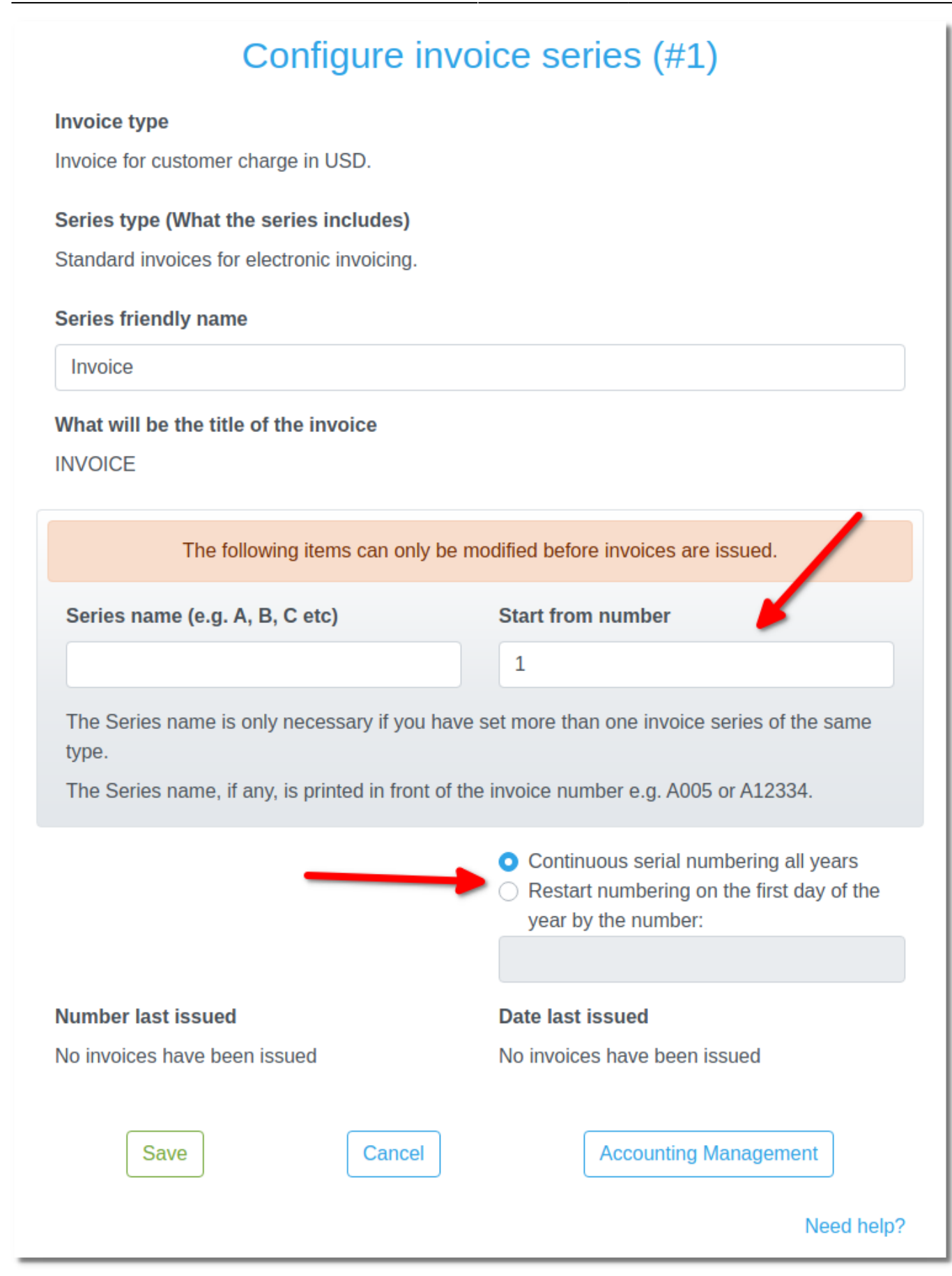

Then enable the first Series ("Invoice").

If you don't need Test invoices anymore, you can disable them.

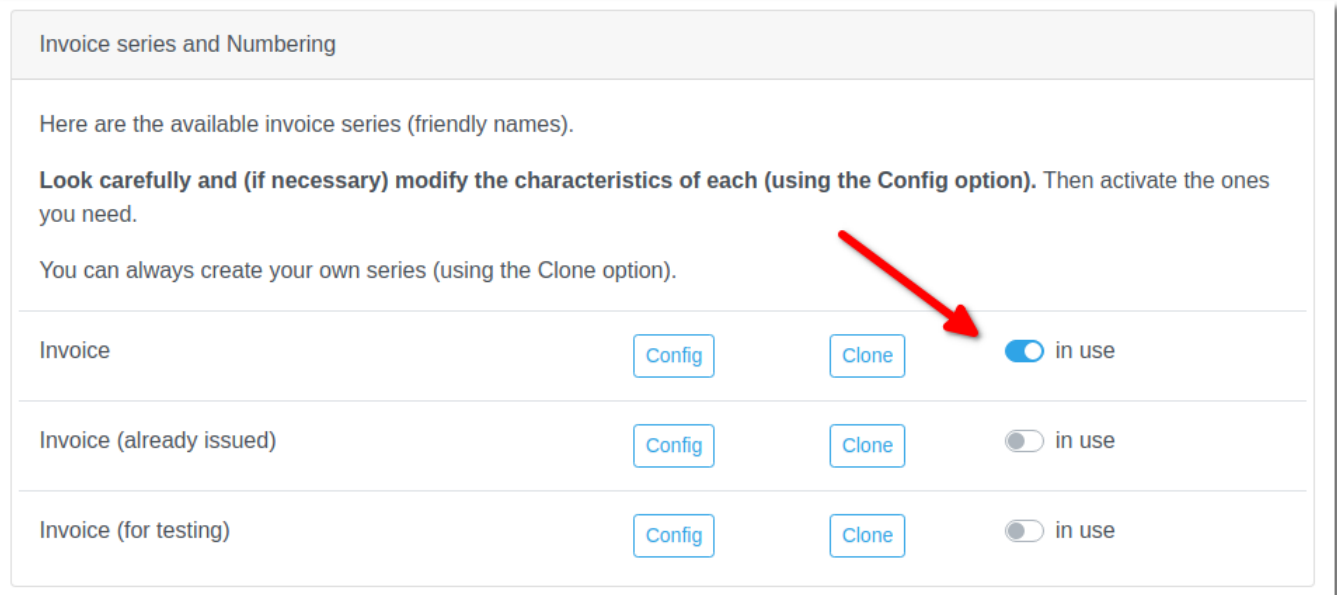

#### **Create your own series**

You can make your own Series from the "**Clone**" button next to each available Series on the Account Management page.

Creating your own Series is an option you will **rarely** need.

For example, you could use multiple Invoice Series if your customers are somehow distinguished into groups.

#### **Related topics**

[Accounting Management](https://docs.medisign.com/manual/accounting/management)

From: <https://docs.medisign.com/>- **docs.medisign.com**

Permanent link: **<https://docs.medisign.com/manual/invoice-series>**

Last update: **2021/08/15 09:03**

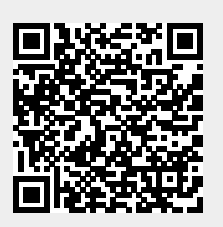